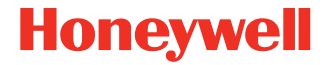

# **CK65**

**Android™ desteklidir** 

## **Hızlı Başlangıç Kılavuzu**

CK65-A-TR-QS-01 Rev B 11/23

#### ∕N

**Cihazda pili kullanmaya, şarj etmeye veya değiştirmeye çalışmadan önce, kutuda veya [sps.honeywell.com](https://sps.honeywell.com) adresinde çevrimiçi olarak [sağlanan tüm etike](https://sps.honeywell.com)tleri, işaretleri ve ürün belgelerini dikkatlice okuyun. Taşınabilir Cihazlarda Pil Bakımı hakkında daha fazla bilgi edinmek için [honeywell.com/PSS-BatteryMaintenance](https://honeywell.com/PSS-BatteryMaintenance) adresine gidin.**

# **Kutu İçeriği**

Gönderi kutusunun bu öğeleri içerdiğinden emin olun:

- CK65 cep bilgisayarı (Model CK65L0N)
- Şarj edilebilir 3,6 VDC lityum iyon (Li-ion) pil
- El askısı
- Ürün belgeleri

Cep bilgisayarı için aksesuarlar sipariş ettiyseniz bunların da<br>siparişe dahil edildiğini doğrulayın. Cep bilgisayarı servise<br>gönderilebileceğinden, orijinal ambalajını saklayın.

## **Bellek Kartı Özellikleri**

Honeywell, maksimum performans ve dayanıklılık için cep bilgisayarları ile Tek Seviye Hücreli (SLC) sektör standartlarındaki microSD™ veya microSDHC™ bellek kartlarının kullanılmasını önerir. Uygun bellek kartı seçenekleri hakkında bilgi almak için Honeywell satış temsilcisiyle irtibata geçin.

## <span id="page-2-0"></span>**Mobil Bilgisayar Özellikleri**

#### **Tüm Görüntüleyiciler**

Görüntüleyici (LED / Lazer Apertür)

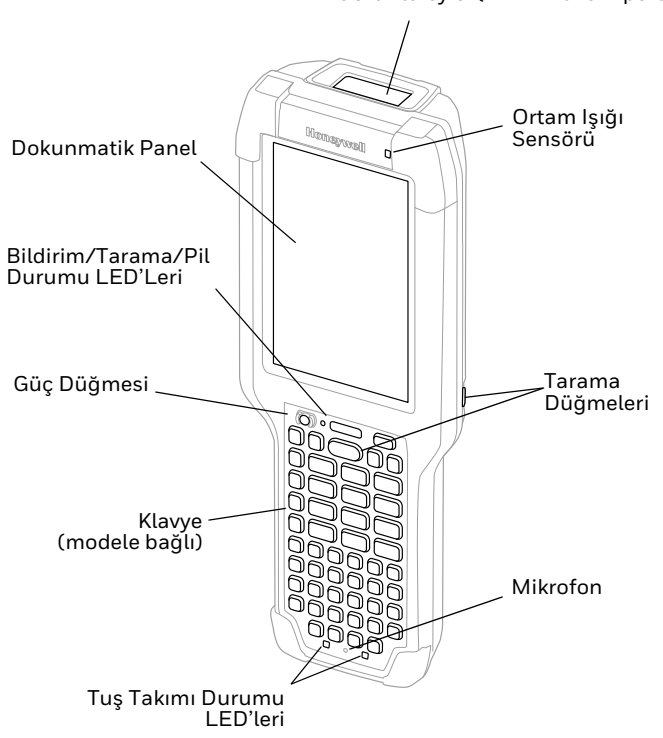

#### **S0803-LR/S0703-SR/N6803-FR/N6703-SR Görüntüleyicili CK65 Modeli**

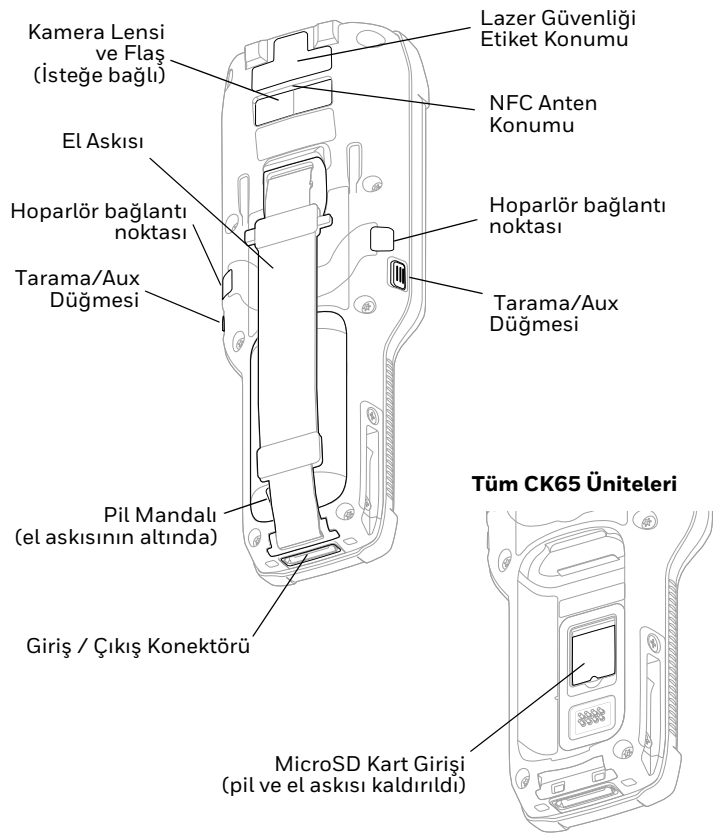

#### **EX20 Görüntüleyicili CK65 Modeli**

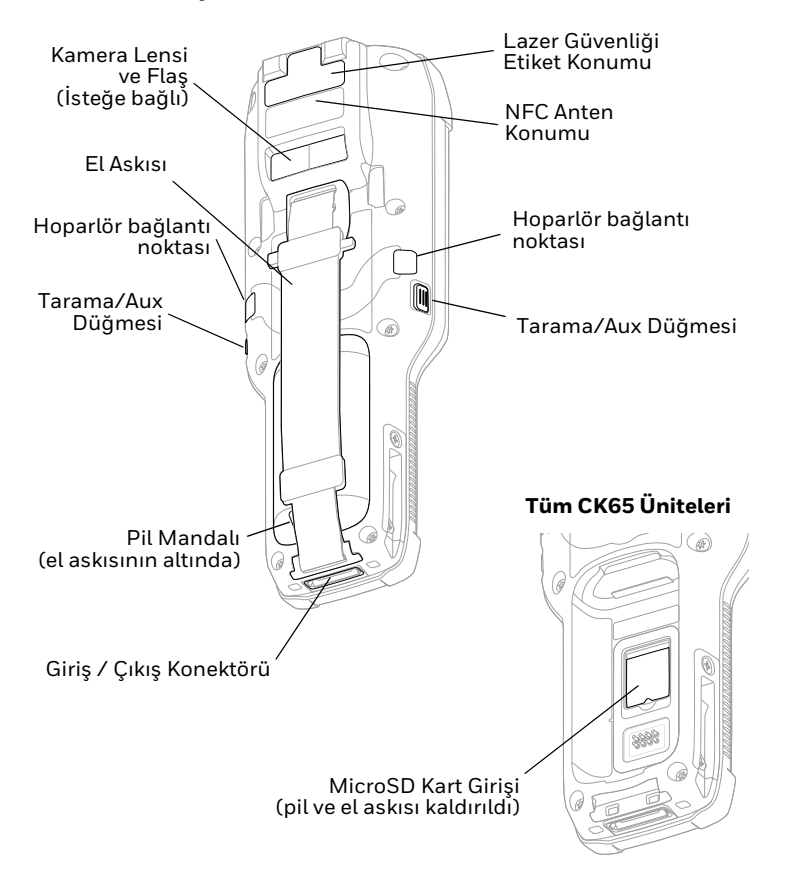

## **microSD Kartı takın (İsteğe bağlı)**

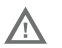

# **Kart takılmadan veya çıkarılmadan önce, bilgisayar daima kapatılmalıdır.**

El askısını bırakma bilgileri için bkz. [Pili Takma](#page-6-0). İlk kullanımdan önce microSD kartı biçimlendirin.

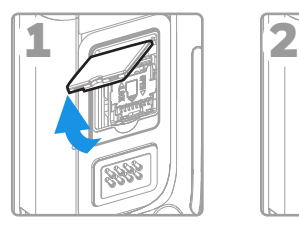

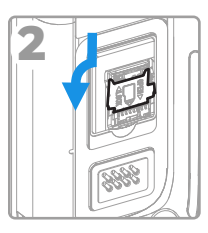

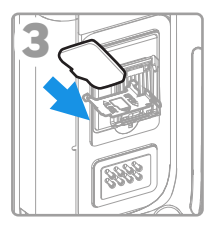

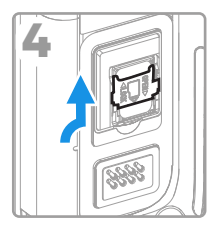

## <span id="page-6-0"></span>**Pili Takma**

Standart CK65 mobil bilgisayar, Li-ion 3,6 VDC, 25,2 watt-saat pil ile birlikte gönderilir. Šoğuk depolama CK65 mobil bilgisayar,<br>Li-ion 3,6 VDC, 18,7 watt-saat soğuk depolama pili ile birlikte<br>gönderilir.

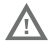

**Sadece Honeywell Li-ion pil paketi modelleri CK65-BTSC, AB17, AB18, 1001AB01 ve CK65-BTCS (soğuk depolama) kullanın.**

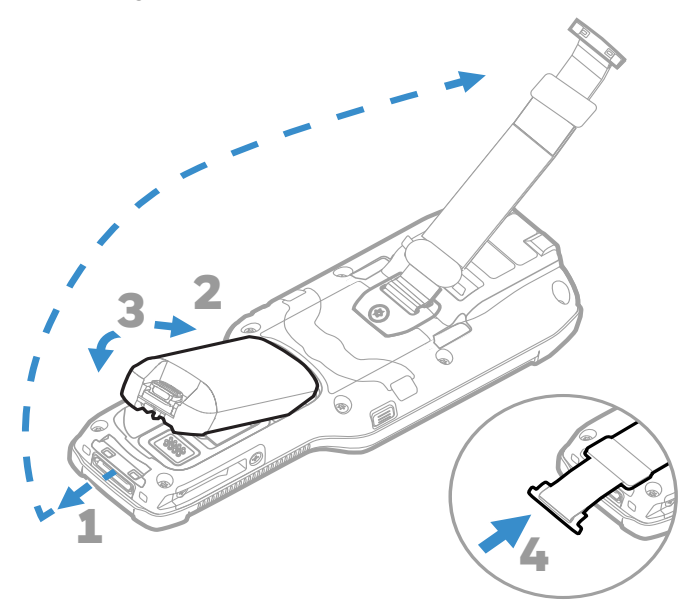

**Bilgisayar için pil takılmadan önce tüm bileşenlerin kuru olması gerekir. Islak bileşenlerin takılması, garanti kapsamında olmayan hasarlara neden olabilir.**

## **Cep Bilgisayarını şarj etme**

CK65 cep bilgisayarı, kısmen şarj olmuş pille verilir. Pili şarj<br>aletiyle en az **4 saat** CK3 Serisi ile şarj edin. Pil şarj edilirken<br>bilgisayar kullanılırsa tam şarj için gereken süre artar.

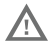

**Honeywell aksesuar ve güç adaptörlerini kullanmanızı öneririz. Honeywell dışındaki aksesuar veya güç adaptörlerinin kullanılması, garanti kapsamında olmayan hasarlara yol açabilir.**

CK65 cep bilgisayarları, CK3 Serisi şarj aksesuarlarıyla birlikte<br>kullanılmak üzere tasarlanmıştır.

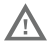

**Bilgisayarlar ve piller çevre birimlere bağlanmadan önce tüm bileşenlerin kuru olması gerekir. Islak bileşenlerin takılması, garanti kapsamında olmayan hasarlara neden olabilir.**

## **Cihazı Açma / Kapatma**

Bilgisayarı ilk kez çalıştırdığınızda Hoş geldiniz ekranı<br>görüntülenir. Bir yapılandırma barkodu tarayabilir veya<br>bilgisayarınızın kurulumunu kendiniz yapmak için Sihirbaz'ı<br>kullanabilirsiniz. Kurulum tamamlandığında artık olarak kapatılır (devre dışı kalır).

Bilgisayar şu şekilde açılır:

• **Güç** düğmesini yaklaşık 3 saniye basılı tutun.

Bilgisayar şu şekilde kapatılır:

- 1. Seçenekler menüsü görüntüleninceye kadar **Güç** düğmesini basılı tutun.
- 2. **Power off** (Güç kapatma) öğesine dokunun.

# **Pil Değiştirme**

## **Çalışırken Değiştirme**

Aşağıdaki koşullar karşılandığı takdirde, pili istediğiniz zaman<br>değiştirebilirsiniz:

• Bilgisayar en az **4 dakikadır** açıktır.

VE

• 30 saniye içinde yeni bir pil takarsınız.

### **Pil Değiştirme Modu**

Pil Değiştirme modunda bilgisayar düşük güç durumuna getirilir ve böylece pil kısa süreliğine çıkarılabilir.

Pil Değiştirme modunu etkinleştirmek için:

- 1. Seçenekler menüsü görüntüleninceye kadar **Güç** düğmesini basılı tutun.
- 2. **Pil Değiştirme** öğesine dokunun ve ekrandaki talimatları takip edin.
- 3. Pili değiştirdikten sonra **Güç** düğmesine basın.

## **Ekran Zaman Aşımı**

Ekran zaman aşımı (uyku modu), bilgisayar önceden belirlenen<br>bir süre boyunca boşta kaldığında, pilden tasarruf etmek için<br>otomatik olarak dokunmatik panel ekranını kapatır ve cep bilgisayarını kilitler.

• Bilgisayarı uyku durumundan çıkarmak için **Güç (Power)** düğmesine basın.

#### **Ekran Zaman Aşımını Ayarlama**

Ekranın ne kadar süre boşta kaldıktan sonra uyku moduna<br>geçeceğini ayarlamak için:

- 1. Dokunmatik ekranda yukarı kaydırın.
- 2. **Ayarlar (Settings)** > **Ekran (Display)** > **Ekran Zaman Aşımı (Screen Timeout)** öğelerini seçin.
- 3. Ekranın ne süreyle etkin olmadığında uyku moduna geçeceğini seçin.

## **Ana Ekran Hakkında**

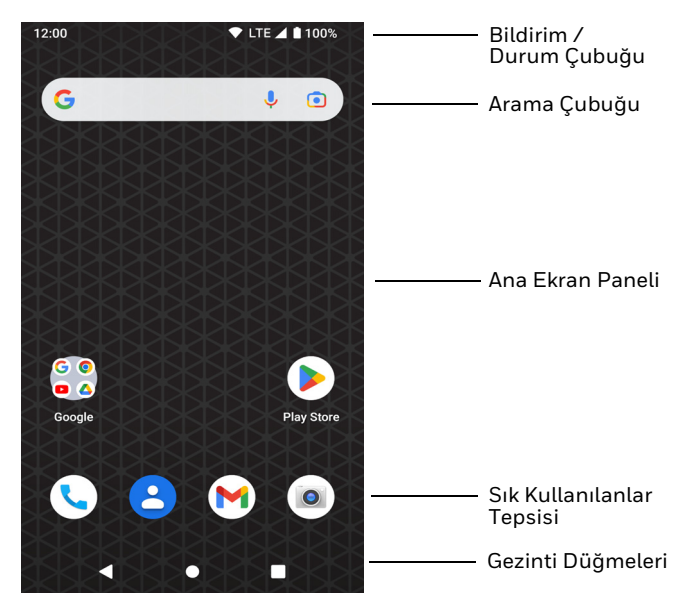

# **Gezinti ve İşlev Düğmeleri**

Düğme konumları için bkz. [Mobil Bilgisayar Özellikleri.](#page-2-0)

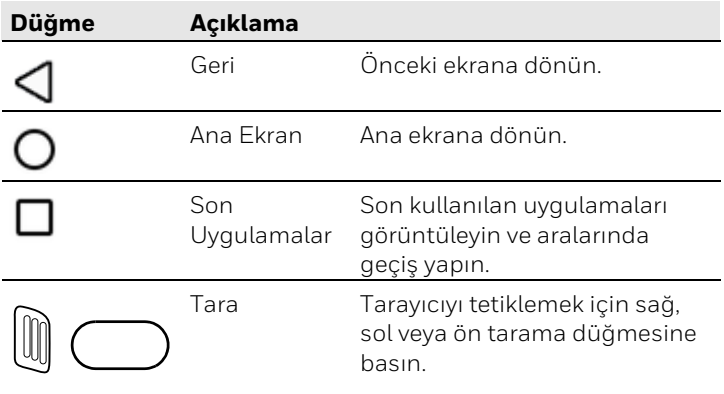

## **Hazırlık Modu Hakkında**

İlk kurulum işlemini tamamladıktan sonra Hazırlık modu<br>otomatik olarak kapanır. Ayarlar uygulamasındaki Hazırlık modunu etkinleştirmediğiniz sürece barkod tarama işlemiyle<br>bilgisayara uygulama, sertifika, yapılandırma dosyası ve lisans yükleyemezsiniz. Daha fazla bilgi için kullanım kılavuzuna bakın.

## **Scan Demo ile Barkod Tarama**

- *Not: Optimum performans için barkodu hafif eğik bir açıyla tarayarak yansımaları önleyin.*
- 1. Ekranı yukarı kaydırın.
- 2. **Demolar (Demos)** > **Demoyu Tara (Scan Demo)** öğesini seçin.
- 3. Bilgisayarı barkoda tutun.
- 4. Dokunmatik ekrandaki **Tara** öğesine dokunun veya herhangi bir **Tara** düğmesini basılı tutun. Hedefleme ışınını barkodun üzerinde ortalayın.

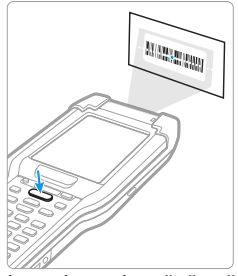

Kod çözme sonuçları ekranda görüntülenir.

*Not: Demo Tara uygulamasında, varsayılan olarak tüm barkod sembolojileri etkin değildir. Bir barkod taranmıyorsa, doğru semboloji etkinleştirilmemiş olabilir. Varsayılan uygulama ayarlarının nasıl özelleştirildiğini öğrenmek için kullanım kılavuzuna bakın.*

## **Verileri Senkronize Etme**

CK65 ve bilgisayar arasında dosya taşımak için:

- 1. USB şarj / iletişim aksesuarını kullanarak CK65 öğesini bilgisayarınıza bağlayın.
- 2. CK65 modelinde bildirim panelini görmek için ekranın en üstünden aşağı doğru kaydırın.
- 3. Seçenekler menüsünü açmak için **Android Sistem** bildirimine iki kez dokunun.
- 4. **Dosya Aktarımı (File Transfer)** veya **PTP** öğesini seçin.
- 5. Bilgisayarınızdaki dosya tarayıcısını açın.
- 6. CK65 modeline gidin. Herhangi bir depolama cihazında olduğu gibi, bilgisayar ve CK65 arasında dosya veya klasör kopyalayabilir, silebilir ve taşıyabilirsiniz (örneğin, kes ve yapıştır ya da sürükle ve bırak yöntemiyle).
- *Not: Hazırlık modu kapandığında dosya tarayıcısında bulunan bazı gizli klasörleri göremezsiniz.*

## **Cep Bilgisayarını yeniden başlatma**

Bir uygulama sisteme yanıt vermeyi durdurduğunda veya bilgisayar kilitlenmiş gibi göründüğünde durumun düzeltilmesi<br>için cep bilgisayarı yeniden başlatılabilir.

- 1. Seçenekler menüsü görüntüleninceye kadar **Güç** düğmesini basılı tutun.
- 2. **Yeniden başlat**'ı seçin.

Dokunmatik panel ekranı tepki vermediğinde bilgisayar şu<br>şekilde yeniden başlatılabilir:

- Bilgisayar yeniden başlatılana kadar **Güç** düğmesini yaklaşık 8 saniye basılı tutun.
- *Not: Gelişmiş sıfırlama seçenekleri hakkında bilgi almak için kullanım kılavuzuna bakın.*

#### **Destek**

Bilgi tabanımızda çözüm aramak veya Teknik Destek Portalına<br>oturum açıp sorun bildirmek için şu adrese gidin: [honeywell.com/PSStechnicalsupport](http://www.honeywell.com/PSStechnicalsupport).

#### **Belgelendirme**

Ürün belgeler[i sps.honeywell.com](https://sps.honeywell.com) adresinde mevcuttur.

### **Sınırlı Garanti**

Garanti bilgileri için [sps.honeywell.com](https://sps.honeywell.com) adresine gidin ve **Destek (Support) > Verimlilik (Productivity) > Garantiler (Warranties)** öğesine tıklayın.

### **Patentler**

Patent bilgileri için bkz. www.hsmpats.com.

## **Ticari Markalar**

Google, Android, Google Play ve diğer markalar Google LLC'nin<br>ticari markalarıdır.

### **Yasal Açıklama**

Honeywell International Inc., ("HII") bu belgede yer alan teknik<br>özellikleri ve diğer bilgileri herhangi bir bildirimde<br>bulunmaksızın değiştirme hakkını saklı tutar ve okuyucu her halükarda, herhanğı bir değişiklik yapılıp yapılmadığını<br>öğrenmek için HII'ye danışmalıdır. HII, bu kılavuzda sağlanan bilgilerle ilgili hiçbir beyanda veya garantide bulunmaz.

HII; teknik veya yazım hataları veya bu kılavuz içine dahil edilmeyen bilgiler veya bu malzemenin sağlanması, performansı veya kullanımı ile ilgili nedene bağlı veya tesadüfi<br>zararlardan dolayı sorumlu olmayacaktır. HII, amaçlanan sonuçları elde etmek için yazılım ve/veya donanım seçimi ve kullanımıyla ilgili tüm sorumluluğu reddeder.

Bu belge telif haklarıyla korunan özel bilgiler içermektedir. Tüm<br>hakları saklıdır. Daha önceden HII'nin yazılı onayı olmaksızın, bu<br>belgenin hiç bir bölümü fotokopi ile çoğaltılamaz, yeniden<br>üretilemez veya başka bir dile

Telif Hakkı © 2023 Honeywell Group of Companies. Tüm hakları saklıdır.